#### 例年入力ミスが報告されています。この用紙をよくご覧になり、指定された形式で入力・作成してください。

## **1.データ作成について**

札幌地区バドミントン協会のホームページ[\(http://www.sapporo-badminton.com/\)](http://www.sapporo-badminton.com/)から、 メニュー項⽬「登録について」をクリック

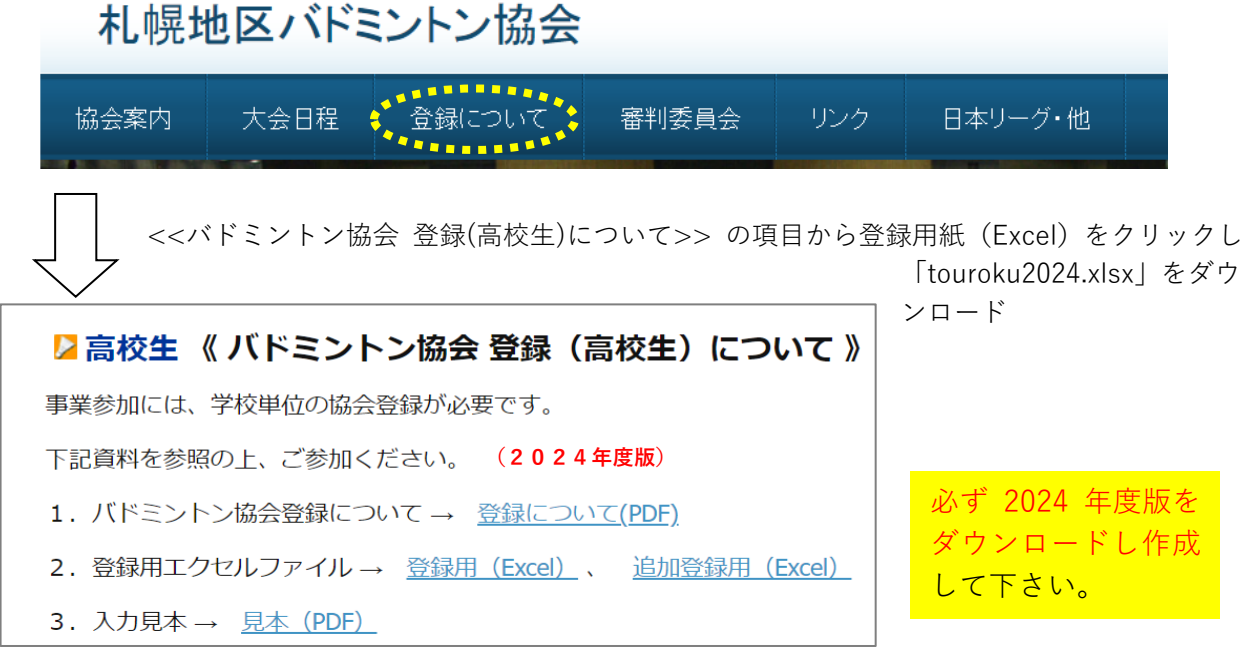

記入例を参考にデータ入力をしてください。黄色のセルに入力すると、青いセルに自動で表示されます。 ファイル名は「**touroku2024 学校名**」(スペースなし)としてください。

L 学校名はこの用紙の裏面に記載された名称にしてください。

※ 入力後、必ずバックアップコピーを作成し各学校で保管してください。

※ **男⼥を別ファイルとせず、1つのファイルで作成**してください。

記入例

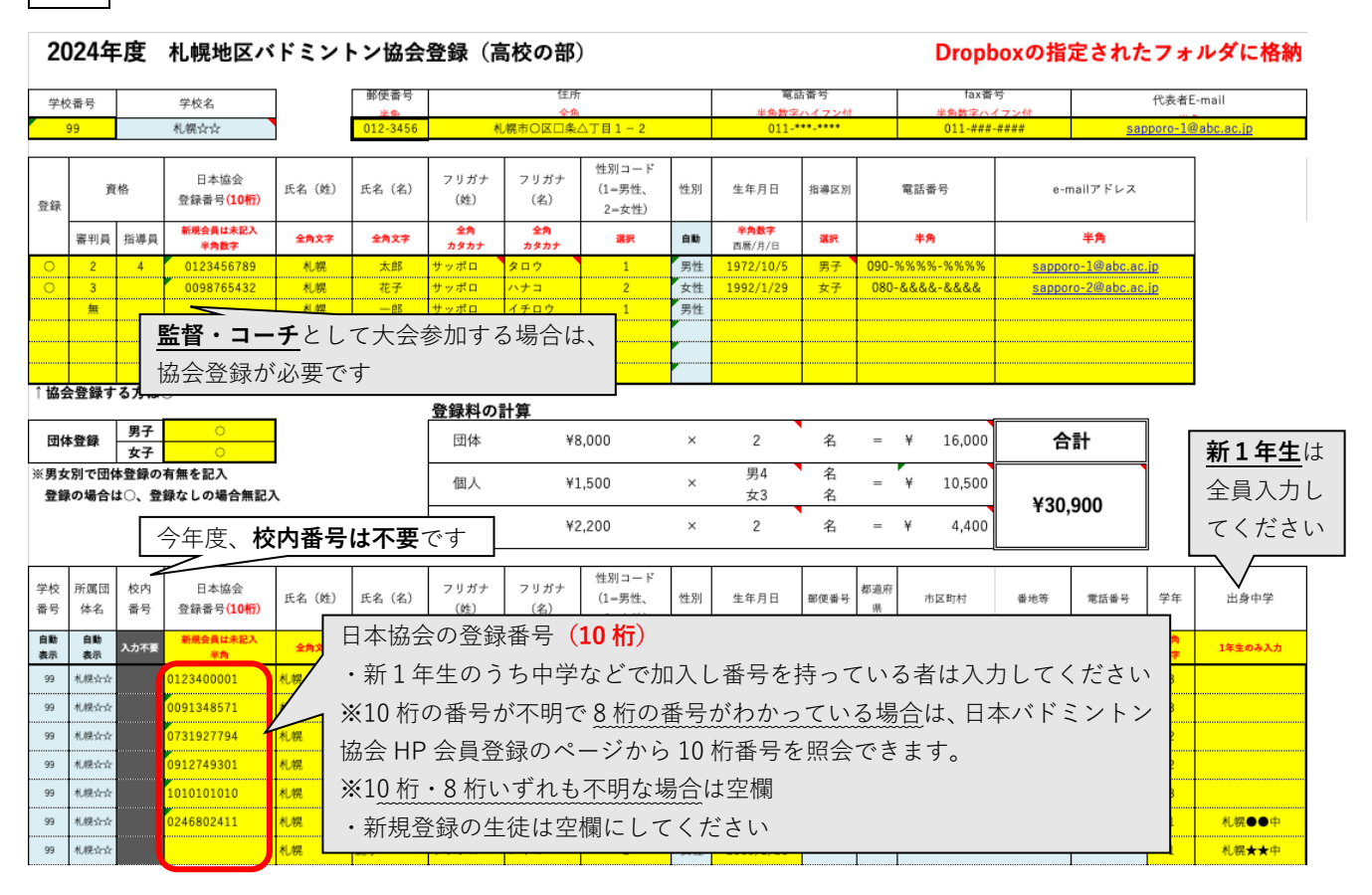

# **2.データの提出⽅法・登録料納⼊について 【締切はいずれも 5 ⽉ 24 ⽇(⾦)】**

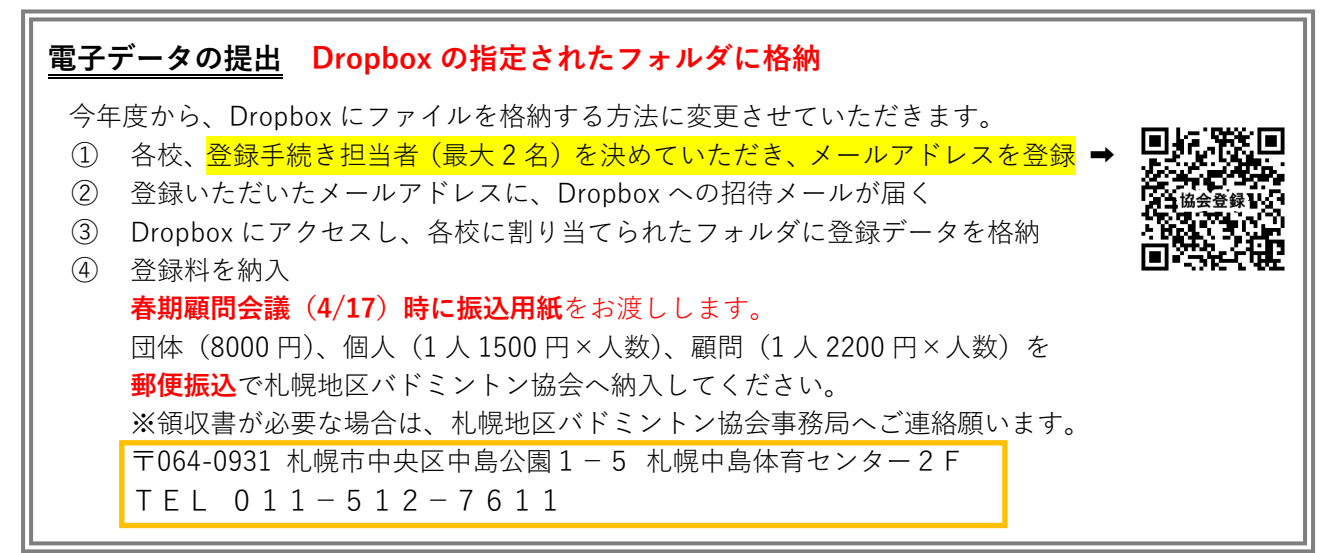

## **3.学校番号・学校名⼀覧**

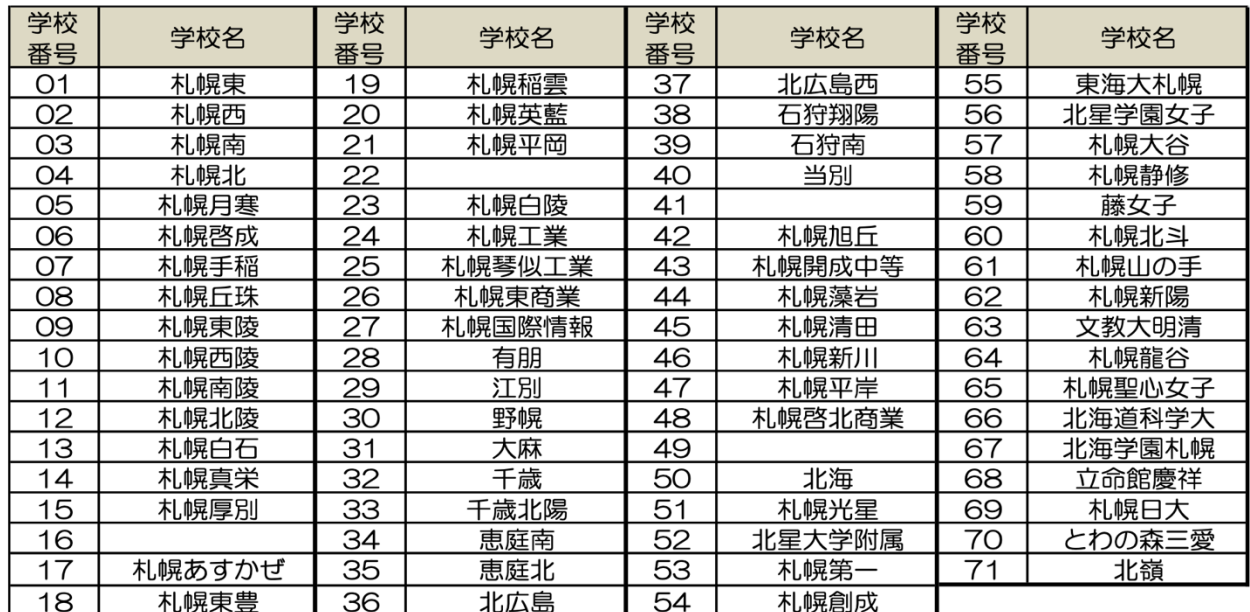

## **4.協会登録の留意点**

### **◆ 顧問の協会登録について**

Ei督·コーチ·マネージャーとして大会に参加する場合は、協会登録が必要となります。

## **5.追加登録⼿続きについて**

5月の登録手続き終了後に入部した生徒が大会に出場する場合は、追加登録が必要です。 **大会申込み締切日**までに必ず追加登録手続きを完了してください。手続きの流れは ① 札幌地区バドミントン協会ホームページから追加登録⽤ excel をダウンロード

- ② データを⼊⼒作成(**ファイル名は touroku2024tuika 学校名**)
- ③ 春に共有された **Dropbox のフォルダに格納**
- ④ 登録料を振込または事務局へ持参
- ⑤ 以上の**⼿続きを終了したことを**、

札幌藻岩⾼校 ⻑井(TEL : 011-571-7811 または nagai.kakeru@sapporo-c.ed.jp)へ**報告**

振込先 ゆうちょ銀⾏ ⼝座番号:02730-6-38269 加⼊者名:札幌地区バドミントン協会 (学校名で振り込んでください。振込⼿数料については各校負担でお願いします。)